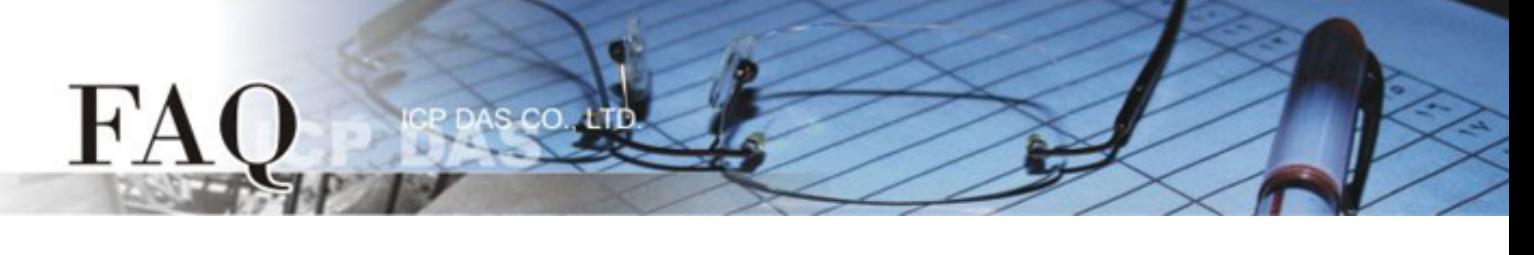

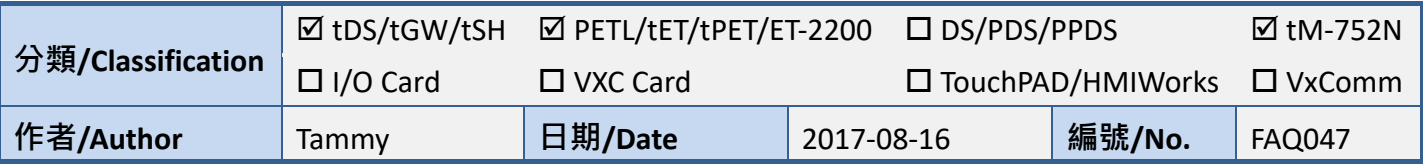

## **Q: How do I restore the web password for the tDS/tGW/tSH/t(P)ET/tM-752N/ET-2200 Series module to the factory default password?**

A: The instructions below outline the procedure for resetting the web password to the factory default value. (Here, the tDS-735 module is used as an example.) *Note: Be aware that ALL settings will be restored to the factory default values after the module is reset.*

**Step 1** Locate the Init/Run switch that can be found on the module and set it to the **"Init"** position. Reboot the module to **load factory default settings** including default web password.

**tDS/tGW/tSH/t(P)ET/tM-752N Series Module ET-2200 Series Module**

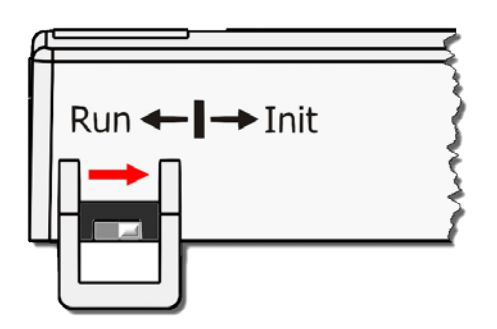

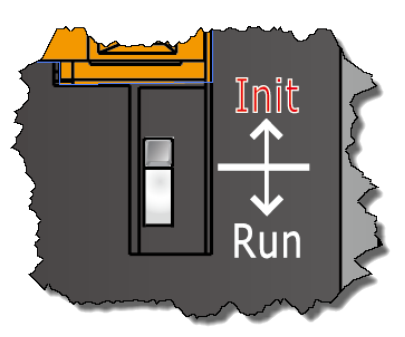

**Step 2** Execute either the VxComm Utility or the eSearch Utility to search for any modules connected to the network. Verify that the module has been reset to the original factory default settings. For example, the module should be shown as having the default IP address, which is 192.168.255.1.

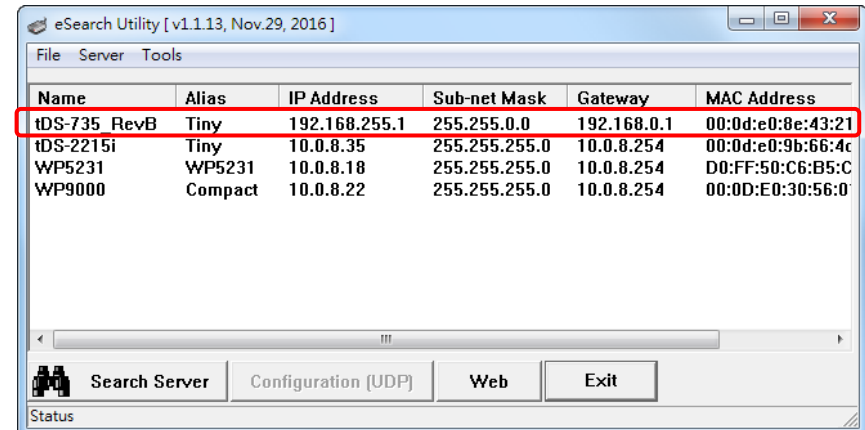

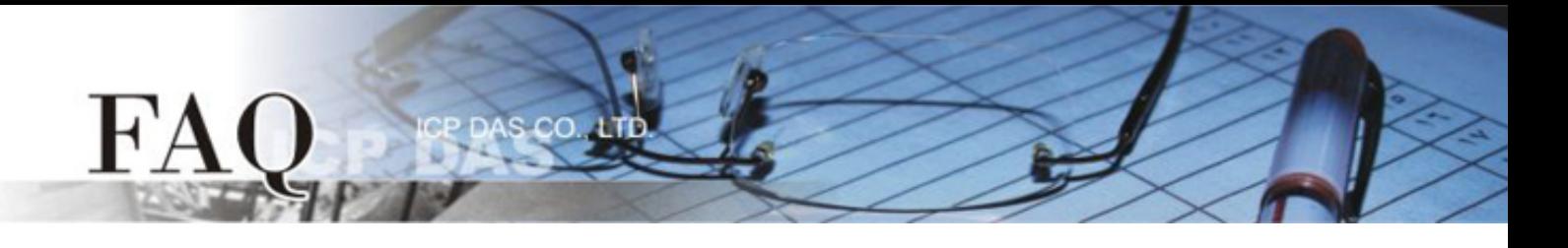

**Step 3** Double-click the name of the module to open the Configure Server (UDP) dialog box, and modify the basic settings as necessary, e.g., the IP, Mask and Gateway addresses, and then click the **"OK"** button to **save the new settings**.

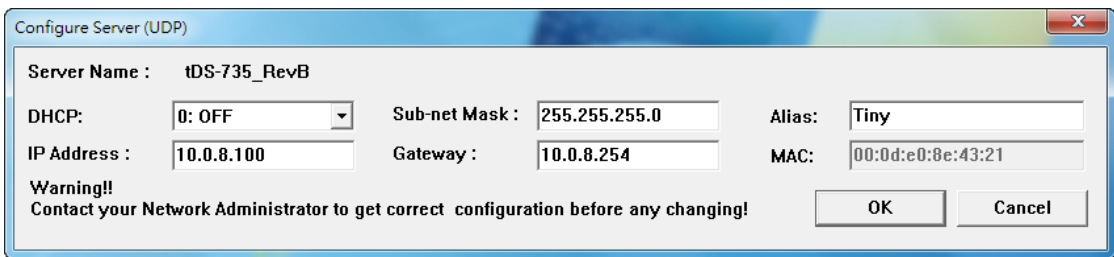

**Step 4** Reset the Init/Run switch on the module to the **"Run"** position and reboot the device.

## **tDS/tGW/tSH/t(P)ET/tM-752N Series Module ET-2200 Series Module**

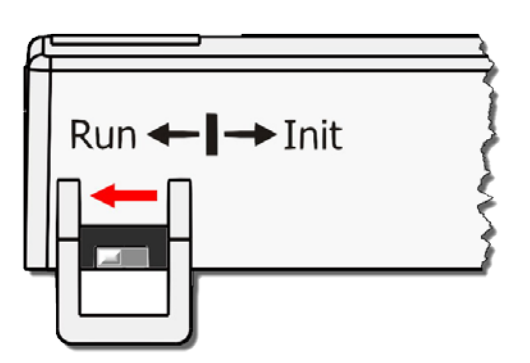

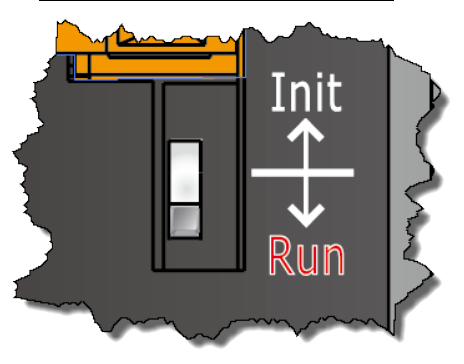

**Step 5** Log in to the web configuration pages for the module, using the default web password. (**tDS/tGW/tSH/tM-752N series module is "admin"; tET/tPET/ET-2200 series module is "Admin"**)

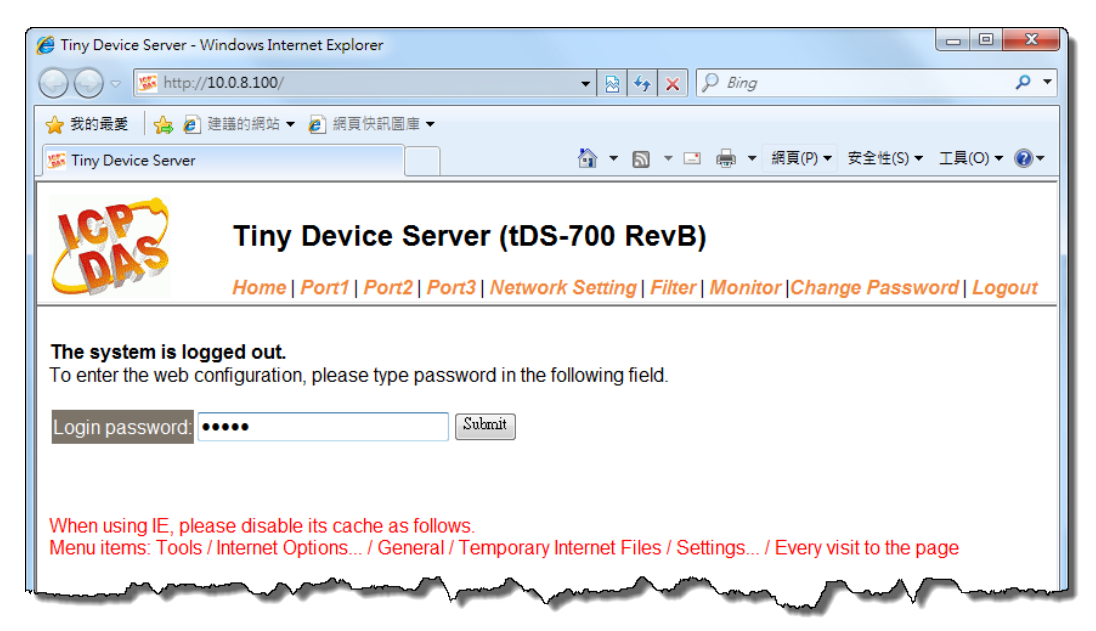